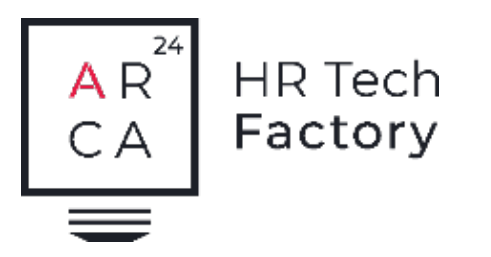

FÜR PERSONALDIENSTLEISTER - TEMPORÄRVERMITTLUNG

# Ngage Temp Back-Office für die Schweiz

Das Backoffice-Modul von Ngage Temp ist ein Zusatzmodul zum Frontoffice-Modul. Dies ermöglicht Personaldienstleistern, die Verwaltung der administrativen Prozesse im Zusammenhang mit der Vermittlung von temporären Einsätzen und dem Personalverleih zu optimieren und zu beschleunigen.

## tempdata

SALARY OCTOBER 2022

Description

Hourly salary

Vacation allowance

Holiday allowance

Thirteenth salary

Hourly salary

Vacation allowance

Holiday allowance

Thirteenth salary

Green salary

**Buffi** construction

AD contribution

SUMA contribution

Training combibution

ICAM contribution

LPP contribution

Net salary

Paymen

Contract No. 1004 - Weeks: 41, 42, 43, 44

Contract No. 1003 - Weeks: 39, 40, 41

Salary type

1005

**TERO** 

1161

1200

1005

1160

1161

1200

5000

sons

seen

5040

**SOAS** KORY

5050

eson

6600

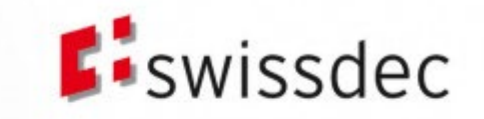

 $29,43$ 

15,00

 $5.19 -$ 

1,2829

34,62

HOURLY COMPENSATION 0,00 CHF 0,00 CH

 $0.00 cm 0.00 cm$ 

TOTAL HOURLY COST

MARGIN VALUE

**MULTIPLIER** 

**RATE** 

CONTRIBUTION MARGIN

DAILY COMPENSATION

Amount CHE

2'662.40

229.10

85.75

245.30

4200.00

361.20

134.45

391.20 8'312.35

 $-440.65$ 

 $-91.45$ 

 $-74,00$ 

 $22.28 -$ 

 $3.20 - 0.71$ 

 $8.33 - 1.92$ 

8.33 2.08 ...

 $26.99$  av

 $2.29 - 4$ 

 $0.00 -$ 

 $2.29...$ 

 $29.28 -$ 

 $0.15 -$ 

 $29,43...$ 

1114.95

Unit value

20.80

 $(1,29)$ 

0.67

1.54

35.00

 $3.01$ 

 $1.12$ 

3.26

81912.95

8'312.35

8'312.35

81919.95

8'312.3

**Control** 

Quantity

128.00

124.00

128.00

128.00

120.00

120.00

120.00

120.00

6,9%

3, 956

0.89%

3,496

**BASIC SALARY** 

Holiday pay

Vacation pay 13th month salary

Administrative expenses SUVA

TOTAL PAYROLL TAXES

Risk coverage TOTAL HOURLY COST

TOTAL COMPANY COSTS

TOTAL

AHV

**B** Rate calculation

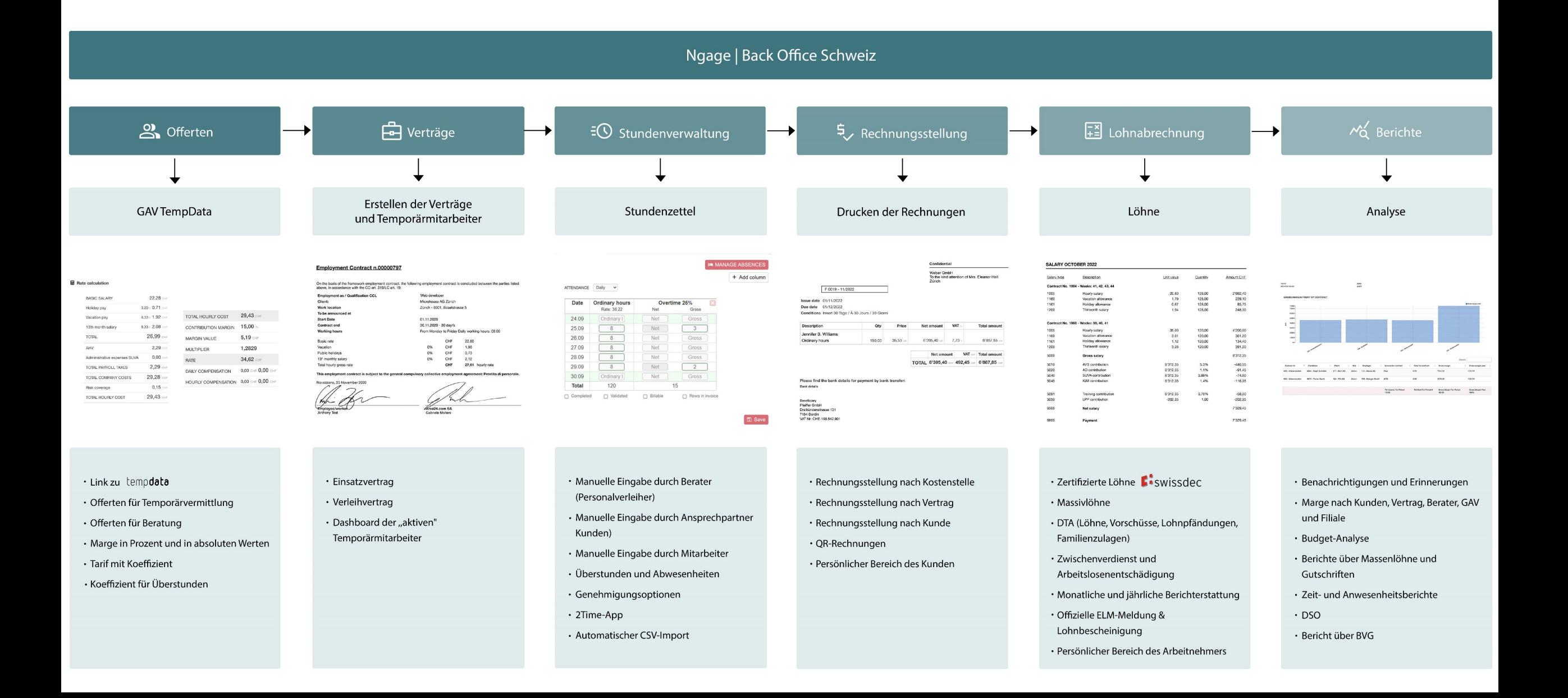

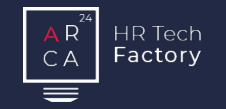

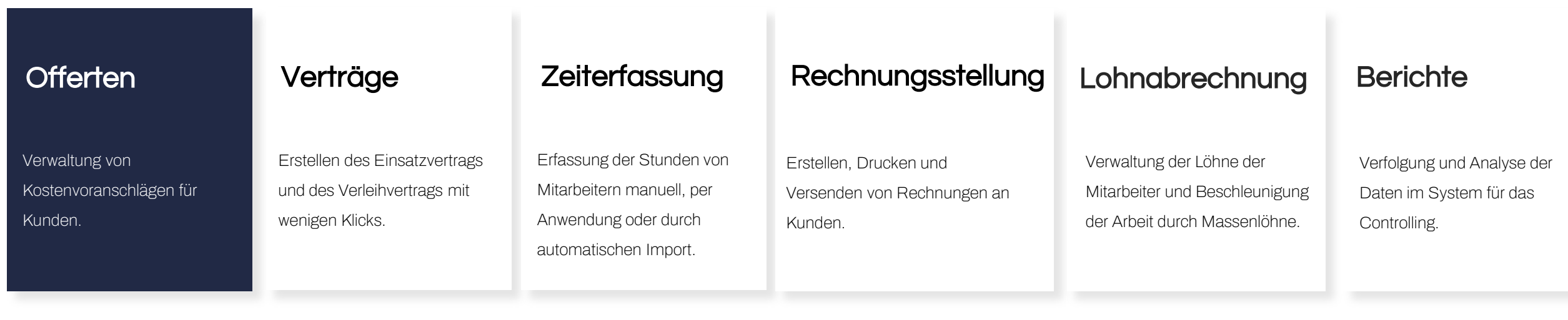

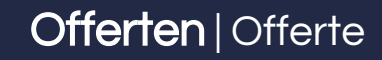

#### **Offerte**

HR Tech Factory

Die Software ermöglicht die Erstellung von Offerten für die Vermittlung von Temporären Arbeitskräften sowie für die Suche und Auswahl von Bewerbern nach den Bedürfnissen des Kunden und unter Einhaltung der Gesamtarbeitsverträge, die automatisch aus Temp Data importiert werden.

#### Automatische Tarifberechnung

Durch die Auswahl von GAVs und Lohnnebenkosten erscheinen automatisch die Gesamtkosten für den Arbeitnehmer.

Mit einer einfachen Maske ist es auch möglich, die folgenden Daten zu ändern:

- die Marge in Prozent
- die Marge in absoluten Werten
- den Koeffizienten
- **den Tarif.**

Wenn Sie einen Wert ändern, passen sich die anderen automatisch

an.

Aus einer Offerte können unendlich viele Verträge generiert werden.

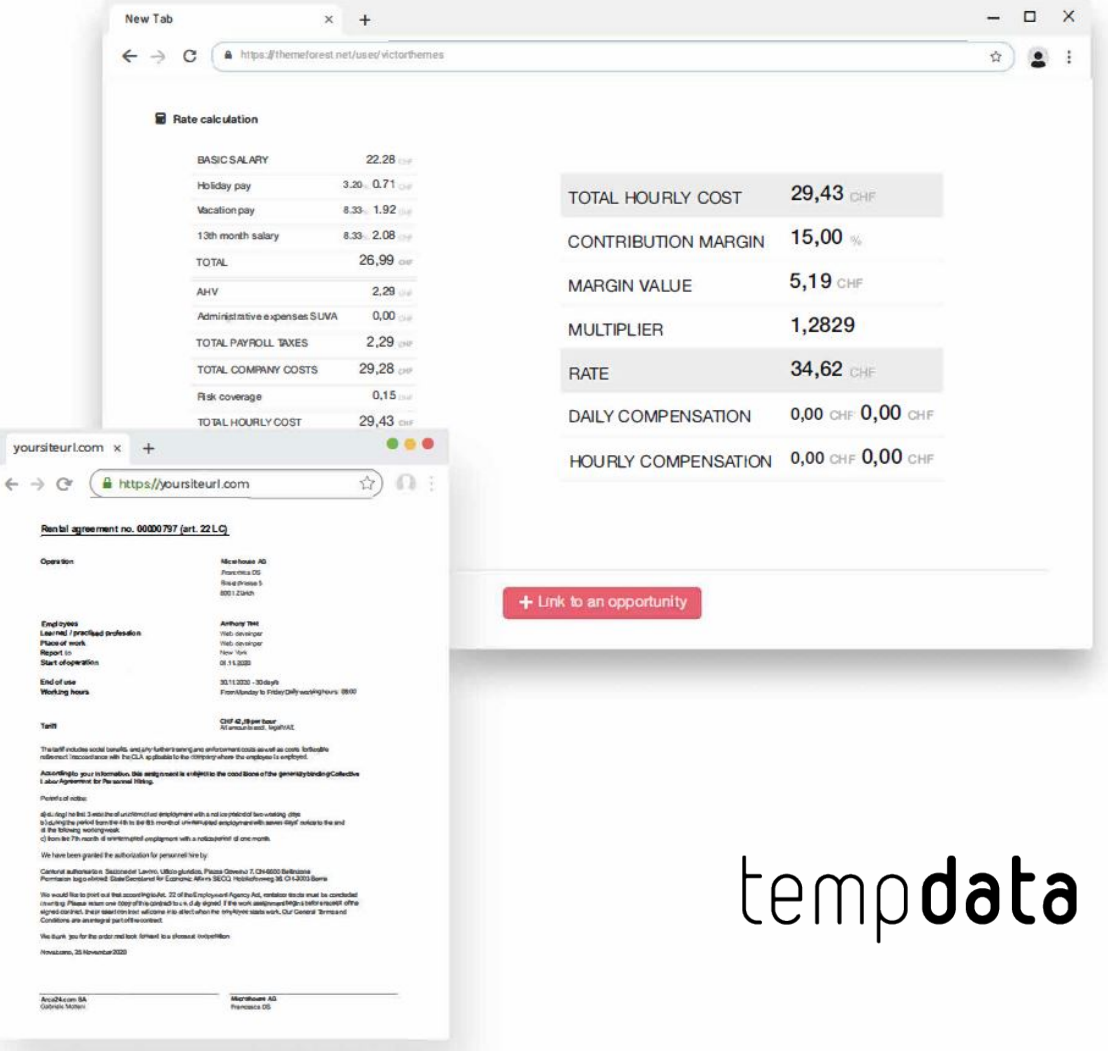

Operation

Tell

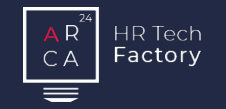

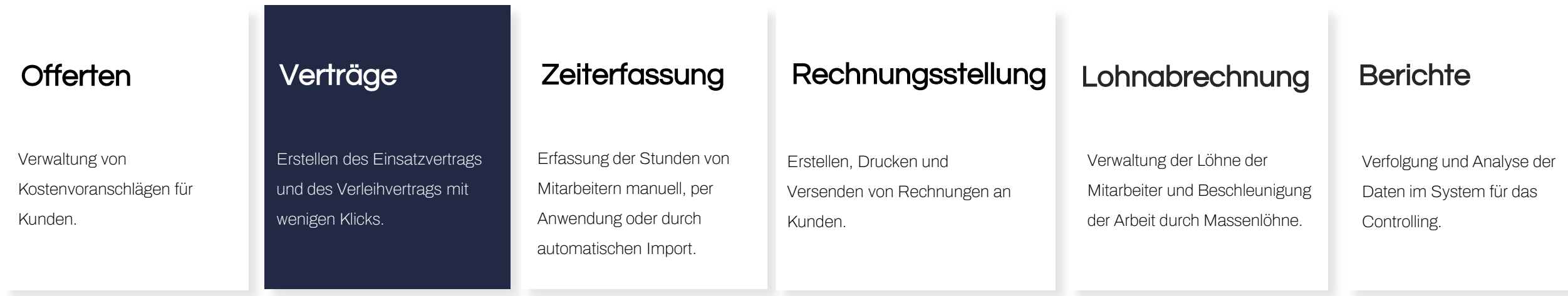

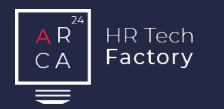

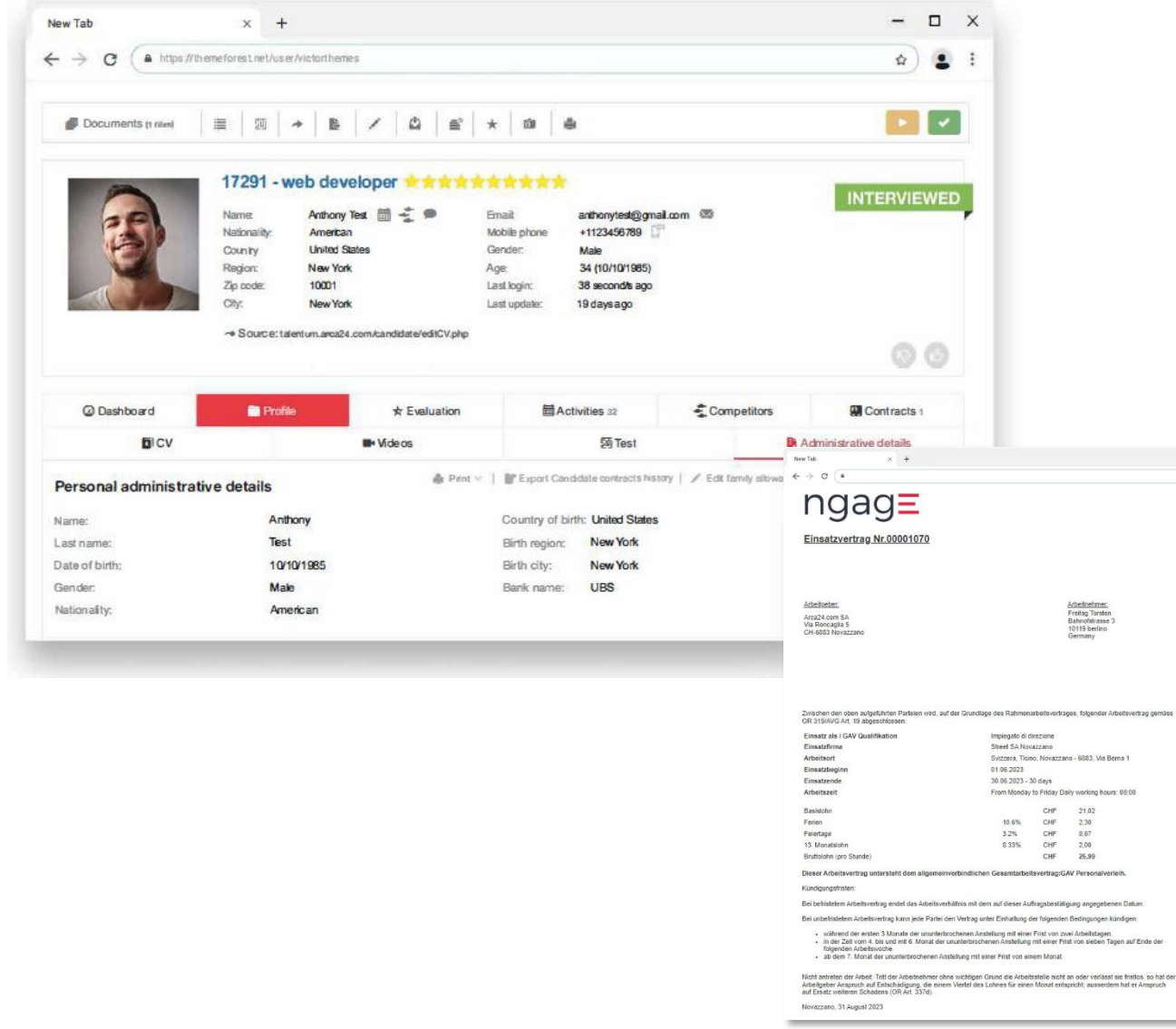

#### Verträge

 $\qquad \qquad =\quad \ \ \, \Box \qquad \times$  $\alpha) \otimes 1$  $\rho$ Print

Mit wenigen Klicks können sowohl der Einsatzvertrag als auch der Verleihvertrag erstellt werden.

Durch die Auswahl des Kunden, des Standorts, der Offerte und einiger anderer Informationen werden die beiden Verträge automatisch erstellt. Sie sind dann sowohl im Profil des Kunden, Modul "Kunden", als auch im Profil des Kandidaten, Modul "Kandidaten", verfügbar.

#### Verträge | Aktive Einsätze

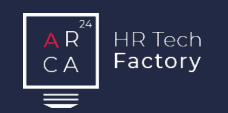

#### Aktive Einsätze

Dieser Abschnitt ermöglicht, immer genau zu wissen:

- die Zahl der Temporärmitarbeiter
- wo sie eingesetzt werden
- ob sie auslaufende Verträge haben.

Es ist möglich, durch massive Aktionen Mitarbeiter mit auslaufenden Verträgen per SMS (optionales Modul) oder Multimailing zu kontaktieren.

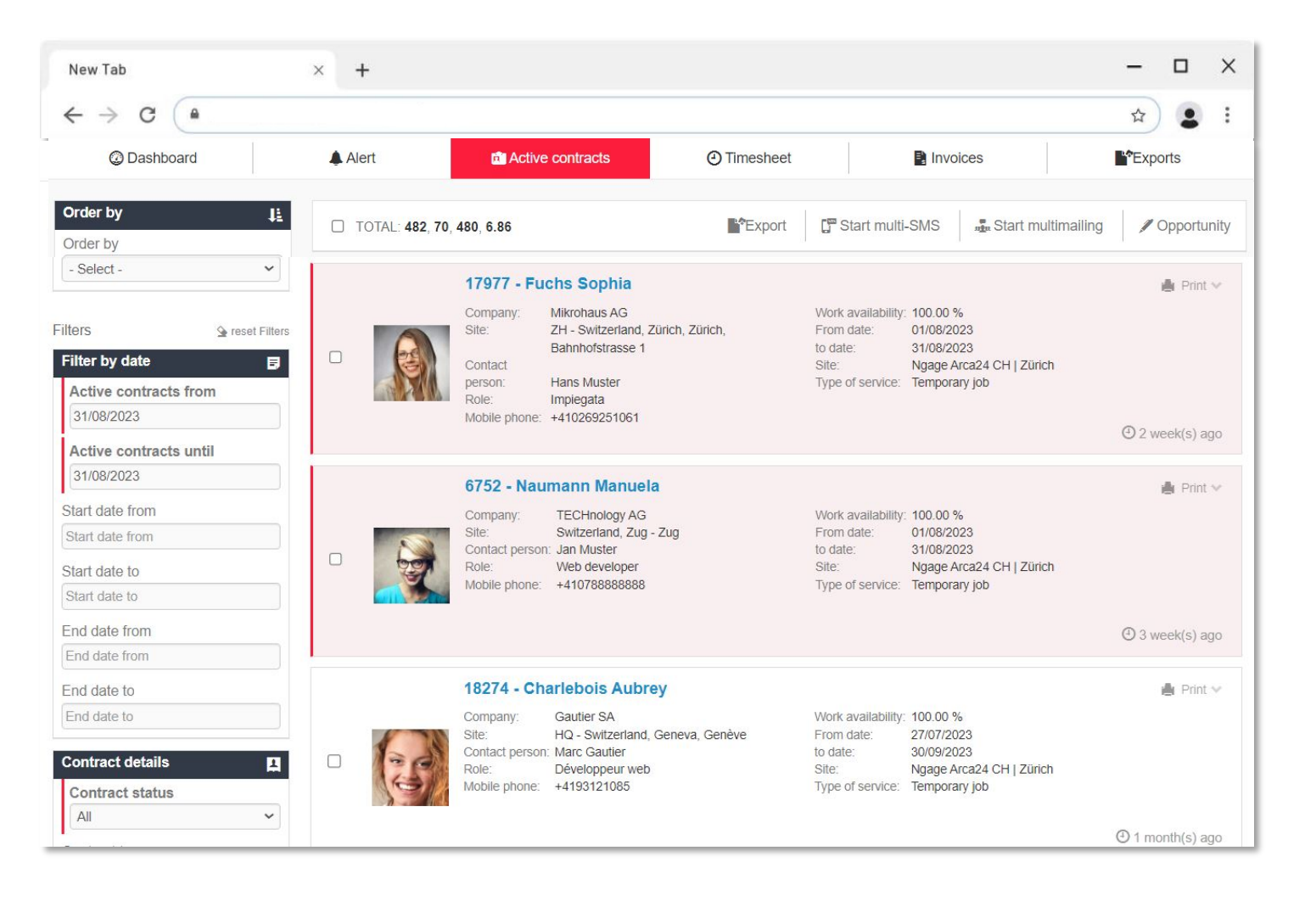

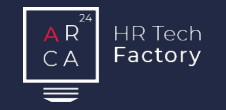

#### Offerten

Verwaltung von Kostenvoranschlägen für Kunden.

Erstellen des Einsatzvertrags und des Verleihvertrags mit wenigen Klicks.

### Verträge **Zeiterfassung**

Erfassung der Stunden von Mitarbeitern manuell, per Anwendung oder durch automatischen Import.

### Rechnungsstellung Lohnabrechnung Berichte

Erstellen, Drucken und

Kunden.

Versenden von Rechnungen an

Verwaltung der Löhne der Mitarbeiter und Beschleunigung der Arbeit durch Massenlöhne.

Verfolgung und Analyse der Daten im System für das Controlling.

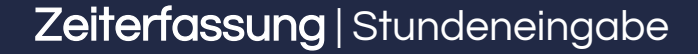

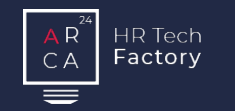

### Stundeneingabe

Die Stunden können vom Arbeitgeber (Personalverleiher), dem Kunden und dem Arbeitnehmer eingegeben werden.

In diesem Bereich können auch Vorschüsse, Überstunden, Abwesenheiten und eventuelle einmalige Beträge verwaltet werden.

Für die endgültige Bestätigung der Stundeneingabe steht ein 3 stufiges Validierungssystem zur Verfügung. Es ist möglich, die endgültige Validierung der Stunden einem oder mehreren Benutzern zuzuweisen.

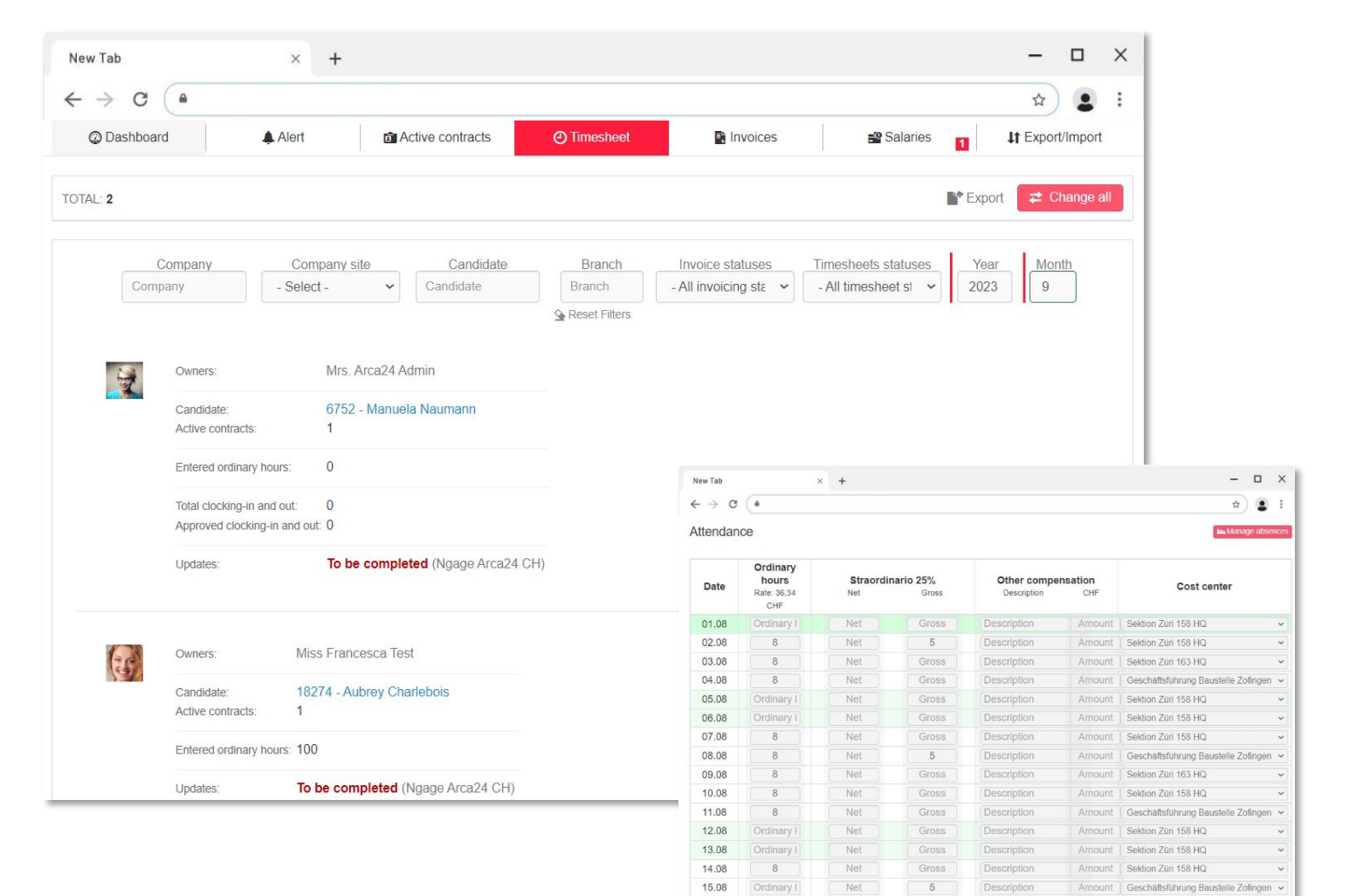

16.08

17.08

18.08

19.08

 $\,$  8  $\,$ 

 $\overline{8}$ 

8

Ordinary

Net

Net

Net

Net

Gross

Gross

Gross

Gross

Description

Description

Description

Description

 $\check{~}$ 

Amount | Geschäftsführung Baustelle Zofingen

Amount | Sektion Züri 163 HQ

Amount | Sektion Züri 158 HQ

Amount | Sektion Züri 158 HQ

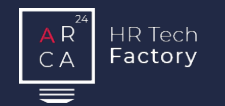

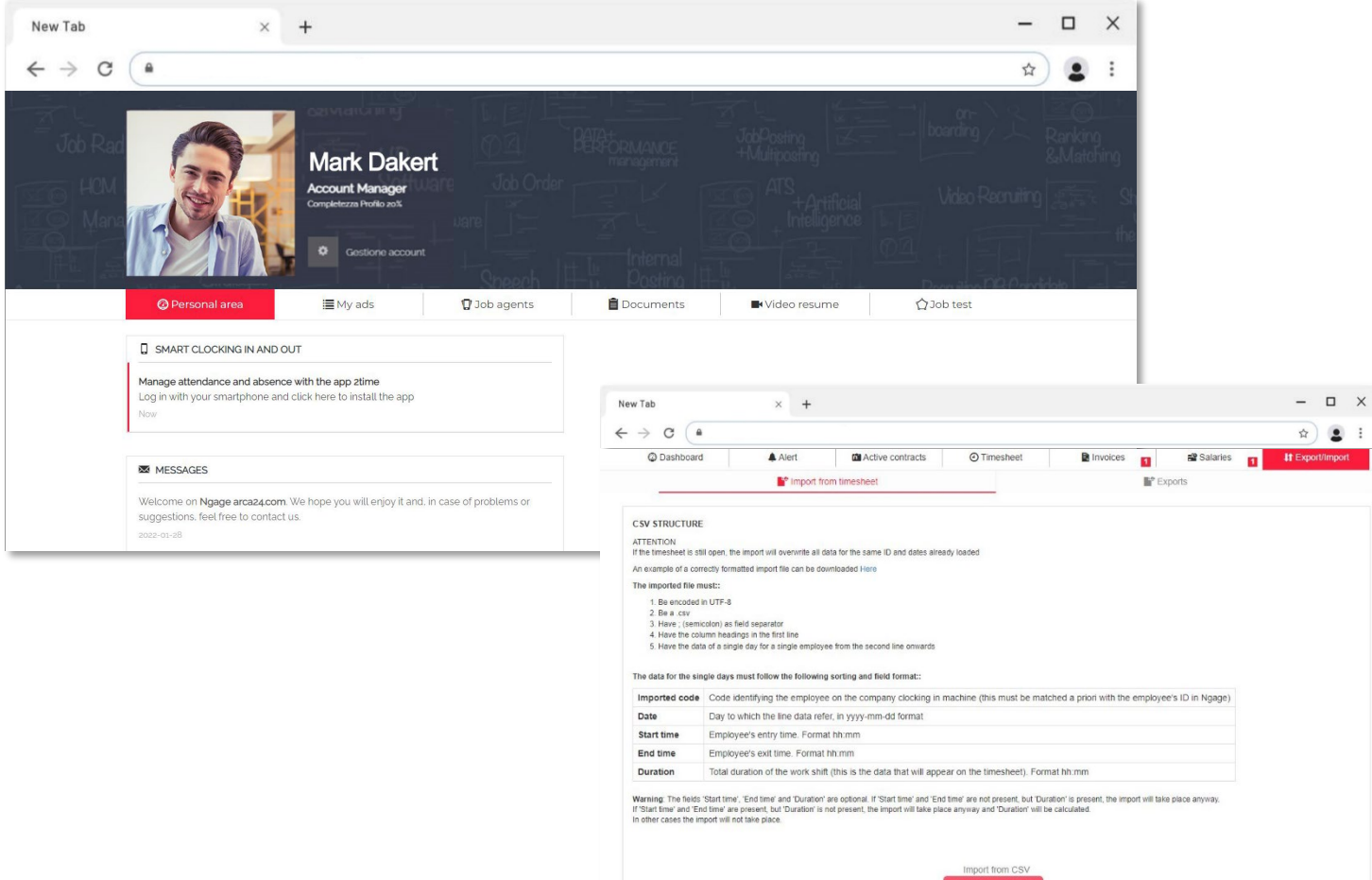

**D** Upload CS  $\checkmark$  Save

#### Import von Stunden und App2Time

Um die Stundeneingabe zu beschleunigen, ermöglicht das System:

hoqmithe

- automatisch eine vorausgefüllte.csv-Datei vom Kunden mit den Stunden der Mitarbeiter zu importieren
- den Arbeitnehmern die App 2Time zur Verfügung zu stellen, mit der sie sich mit einem einfachen Klick abmelden können. Die über die App eingegebenen Stunden durchlaufen ein Validierungssystem.

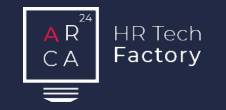

#### Offerten

#### Verträge

Verwaltung von Kostenvoranschlägen für Kunden.

Erstellen des Einsatzvertrags und des Verleihvertrags mit wenigen Klicks.

Erfassung der Stunden von Mitarbeitern manuell, per Anwendung oder durch automatischen Import.

### Zeiterfassung Rechnungsstellung

Erstellen, Drucken und Versenden von Rechnungen an Kunden.

### Lohnabrechnung Berichte

Verwaltung der Löhne der Mitarbeiter und Beschleunigung der Arbeit durch Massenlöhne.

Verfolgung und Analyse der Daten im System für das Controlling.

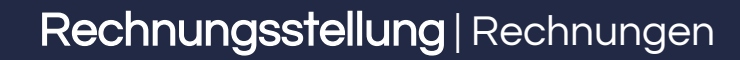

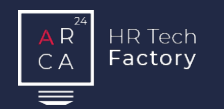

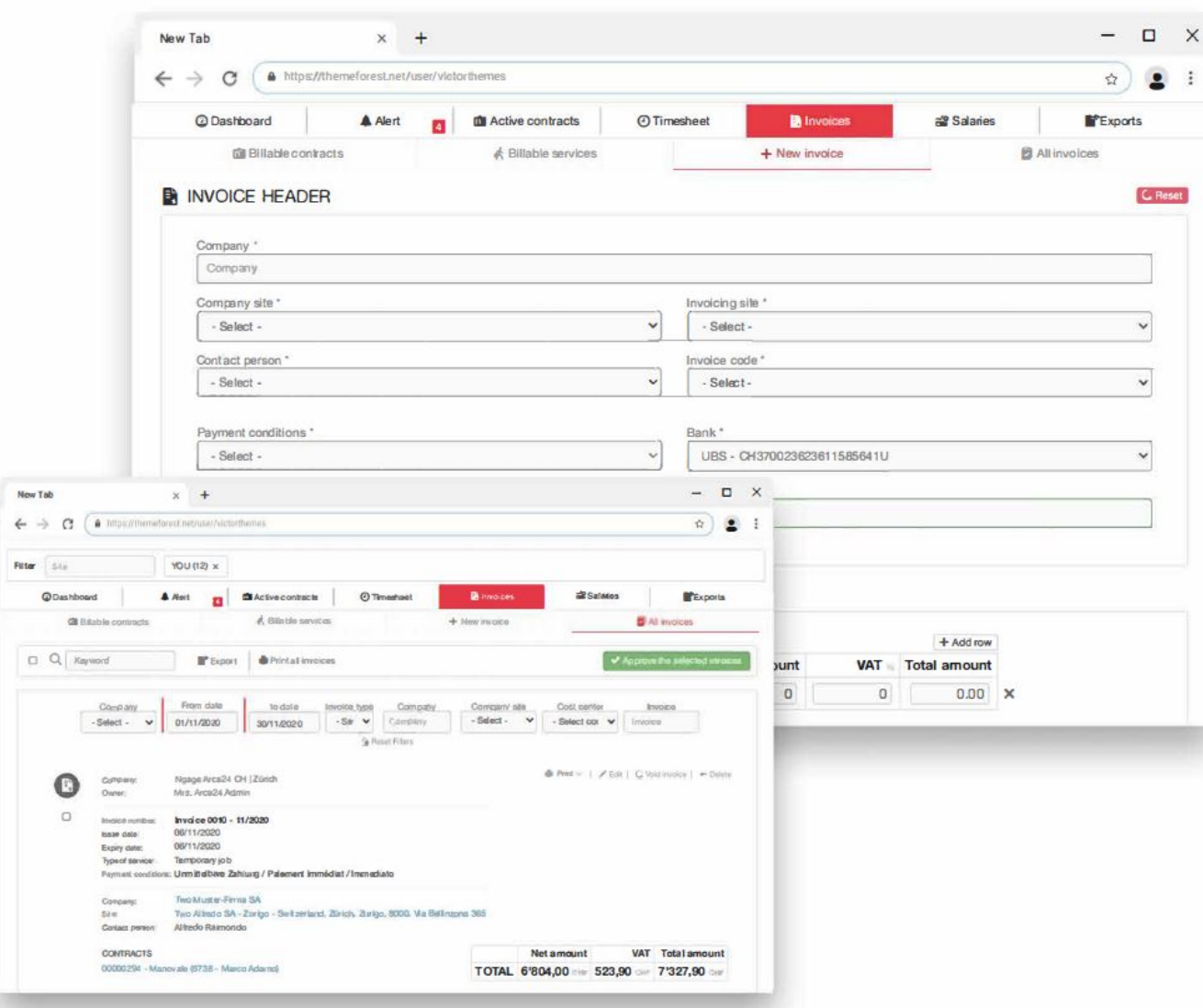

#### Rechnungen

Nach Eingabe der Arbeitsstunden kann die Rechnung erstellt werden.

Bevor die Rechnung nummeriert wird, erstellt das System einen Entwurf, so dass sie überprüft und gegebenenfalls korrigiert oder geändert werden kann.

Es besteht die Möglichkeit, die Rechnungsstellung nach Kostenstellen zu verwalten.

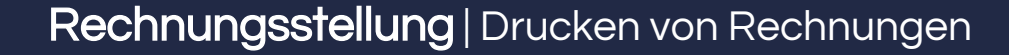

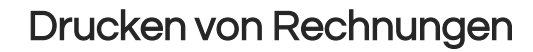

Das Drucken von Rechnungen kann auf drei verschiedene Arten erfolgen:

■ Rechnung drucken

 $\mathsf{D}$ 

C A

HR Tech Factory

- **QR-Rechnung drucken**
- QR-Rechnung mit Referenznummer drucken (nur verfügbar, wenn Sie über das QR-IBAN verfügen)

Sobald die Rechnung erstellt ist, kann sie dem Kunden über einen Link in seinem reservierten Bereich oder als Anhang zugestellt werden.

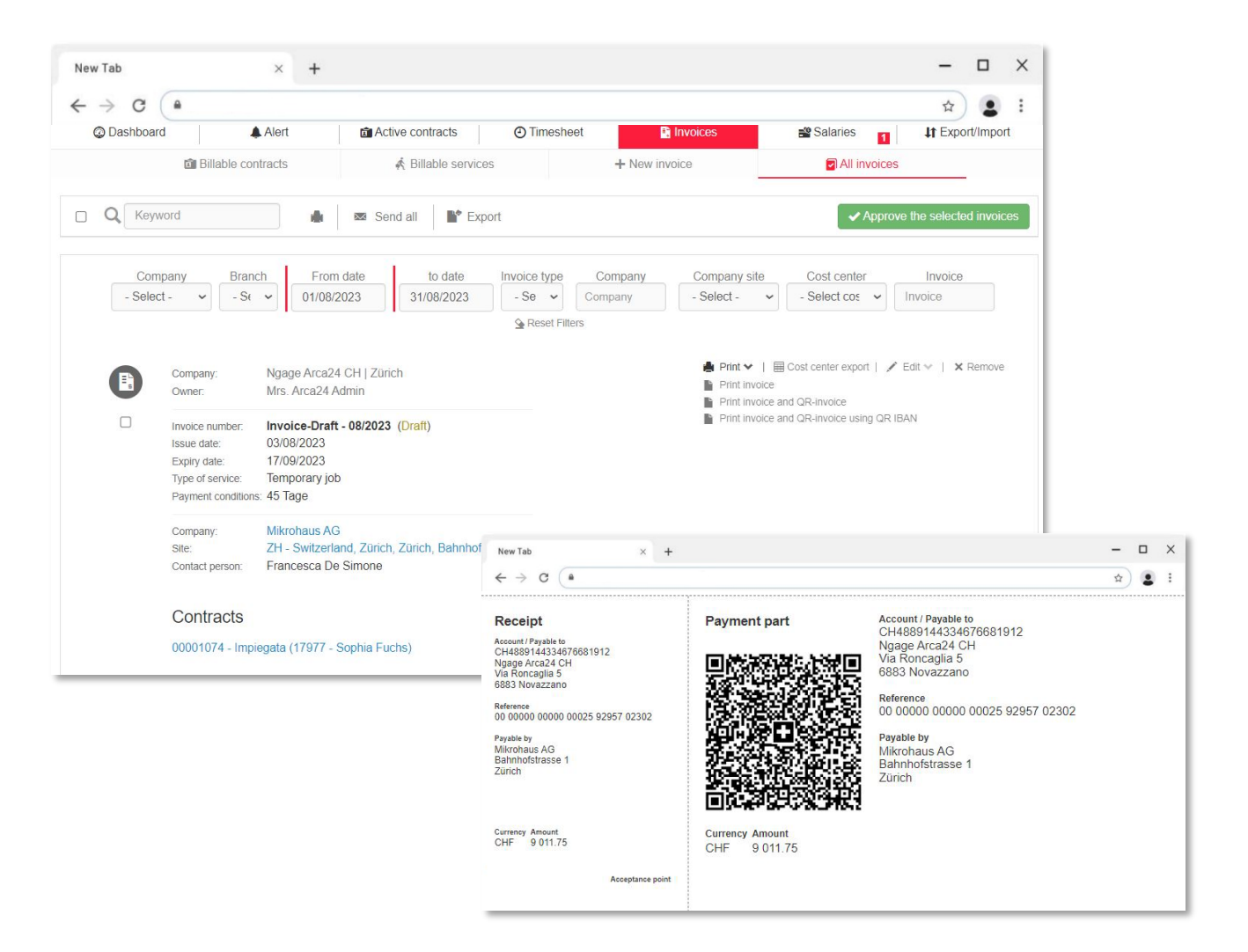

#### Persönlicher Bereich des Kunden

In seinem persönlichen Bereich kann der Kunde:

 $\mathsf{R}$ 

CA

**HR** Tech Factory

- **Verträge und Rechnungen einsehen und herunterladen**
- **Arbeitsstunden eingeben (optionales Modul).**

#### $\times$ New Tab  $x +$ A https://themeforest.net/user/victorthemes  $\leftarrow$   $\rightarrow$  C  $\bullet$ ☆) **U** Candidates **E** Documents BAdministration  $\blacksquare$ **B** Summaries **B** Multimailing Candidates suggestion n T Filter Q *Keyword* End date LAST MONTH | LAST 3 MONTHS | LAST 6 MONTHS | ALL TIME Start date webdeveloper (最) Date: 08/05/2020 1 day/1 (go) Candidates: 17861 - WEB DEVELOPER is day/s ago! Business systems analyst (最) Date: 24/09/2019 a month's sig. Canddates:  $-$  0  $\times$ New Tab  $x +$ 17791 - BUSINESS SYSTEMS ANALYST @ monthist agott  $\leftarrow$   $\rightarrow$   $\mathbf{C}$  ( a transvitement rest net/use/victorinem  $\alpha$   $\bullet$  1  $1/4$ **d** Candidates **E** Documents Bathmistehen **D** Contiacts @ Timesheet **B** invoices accountant (最 Date: 14/11/2018 @ hitt.  $\vert \Omega \rangle$ contribos z yearts ago Cubes: from date 25/11/2020 to the date 05/12/2020 2010 Candidates: Candidian: TABSI- Anthrony Test 6467 - ACCOUNTANT ta yeards) agol Duration: 11 day/s Locaton NewYork Role wirb developer Cert as person Fred Riversond Reyment type: Unmittelbare Zahlung / Ralement immediat / Immediate Weelerhours 0000 Workaolasty 8000% di not  $\infty$ 8.0800000 Dates from date 11/11/2020 to the date 15/11/2020 Candidate 1789 - Anthony Test SHAPPOI Quration. 5 day/s Location New York Role web.developer Cortactoeren Fred Revincind Payment type Unmittelbure Zahlung / Paiers ant Immedia t / Immedia to Weekly nours 0000 Work availability 80.00%

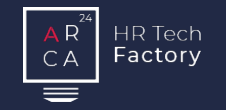

Verwaltung von

Kunden.

Kostenvoranschlägen für

#### Verträge

#### Erstellen des Einsatzvertrags und des Verleihvertrags mit wenigen Klicks.

#### Erfassung der Stunden von Mitarbeitern manuell, per Anwendung oder durch automatischen Import.

**Zeiterfassung** 

#### Erstellen, Drucken und Versenden von Rechnungen an Kunden.

## Rechnungsstellung Lohnabrechnung Offerten Berichte

Verwaltung der Löhne der Mitarbeiter und Beschleunigung der Arbeit durch Massenlöhne.

Verfolgung und Analyse der Daten im System für das Controlling.

### Lohnabrechnung | Löhne

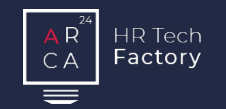

#### Löhne

In diesem Abschnitt ist es möglich:

- die Liste der Mitarbeiter einzusehen, für die Löhne generiert werden sollen
- manuelle Löhne zu generieren
- alle Löhne anzuzeigen und die DTA zu erstellen
- alle Vörschüsse anzuzeigen und die DTA zu erstellen.

Die Software ermöglicht, die Löhne und eventuell die Zwischenverdienste auszudrucken.

Sobald die Löhne erstellt sind, können sie dem Mitarbeiter über einen Link in seinem reservierten Bereich ausgehändigt werden.

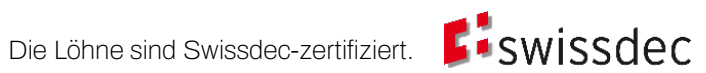

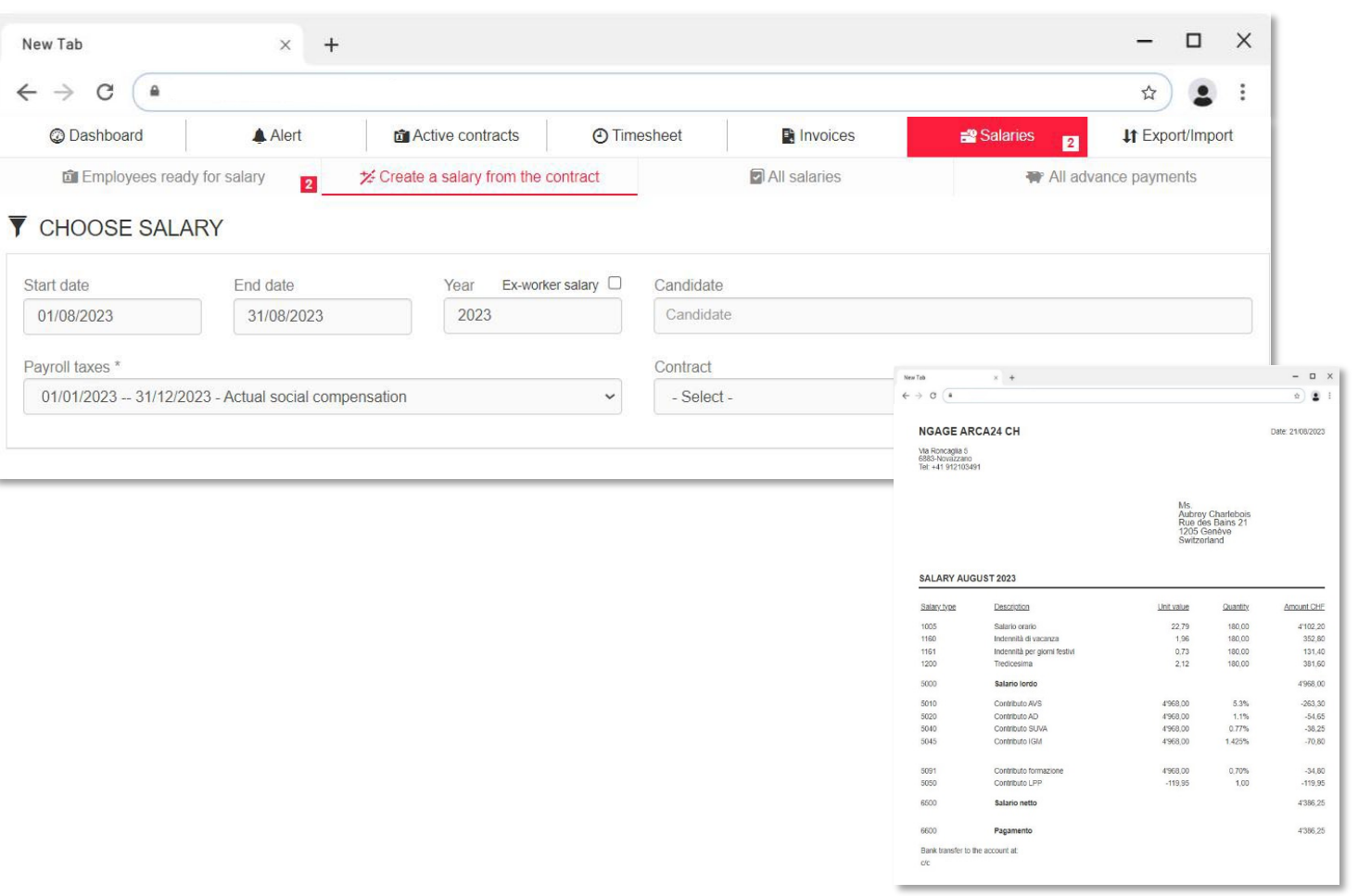

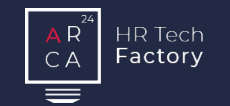

#### Massivlöhne

Mit der Option 'Massivlöhne' können die Löhne aller Arbeitnehmer mit wenigen Klicks bearbeitet werden. Bevor der Lohn endgültig erstellt wird, zeigt das System eine Preview des Lohns mit Hinweisen auf Fehler und Unstimmigkeiten an. So kann er überprüft und gegebenenfalls korrigiert oder geändert werden.

Sobald die Prüfung abgeschlossen ist, können die Löhne bestätigt und das übliche Zahlungsverfahren durchgeführt werden.

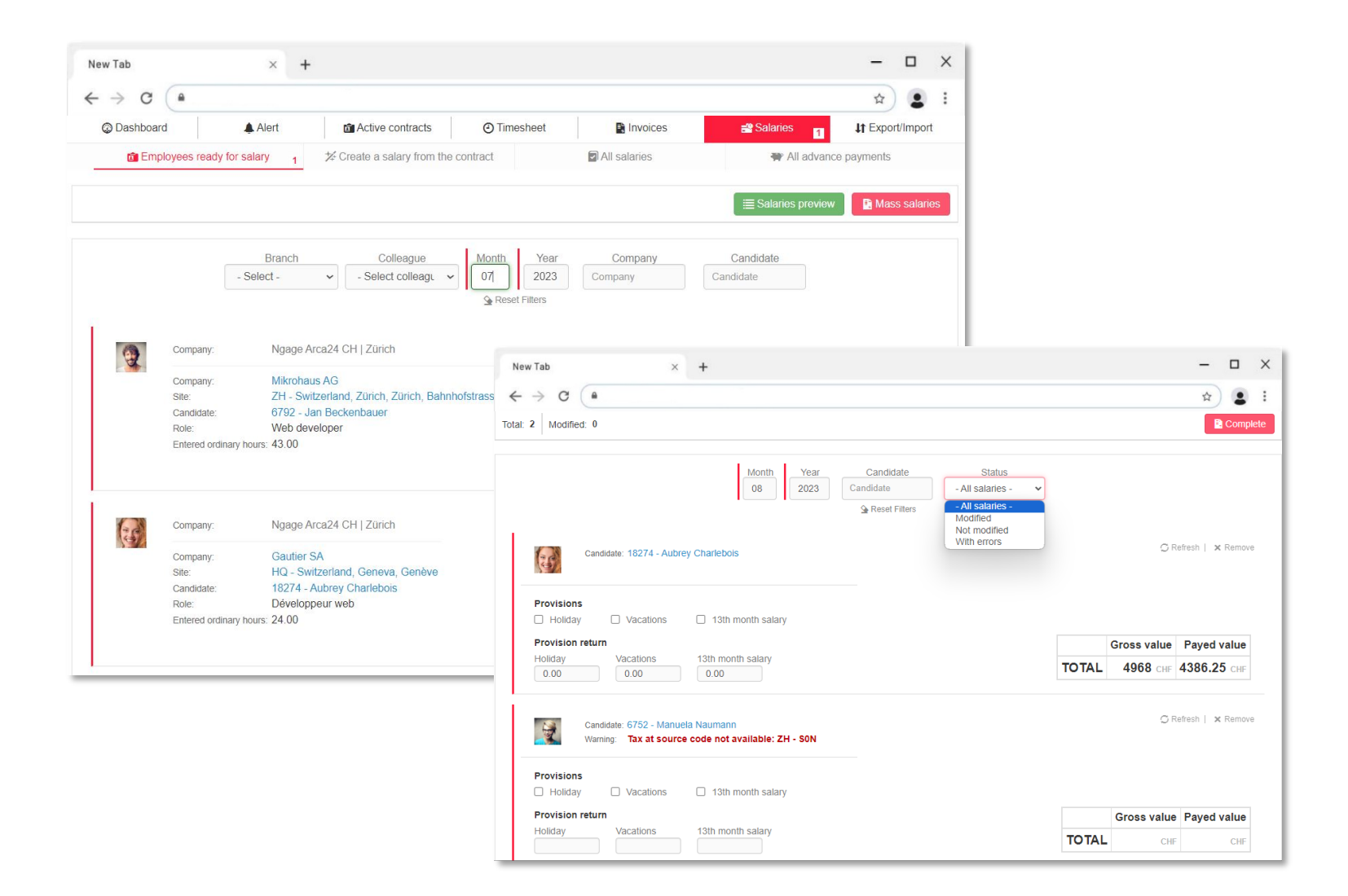

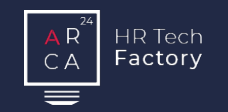

#### Persönlicher Bereich des Mitarbeiter

In seinem persönlichen Bereich kann der Arbeitnehmer:

- Verträge und Löhne einsehen und herunterladen
- seine Stunden über die 2Time App eingeben (optionales Modul).

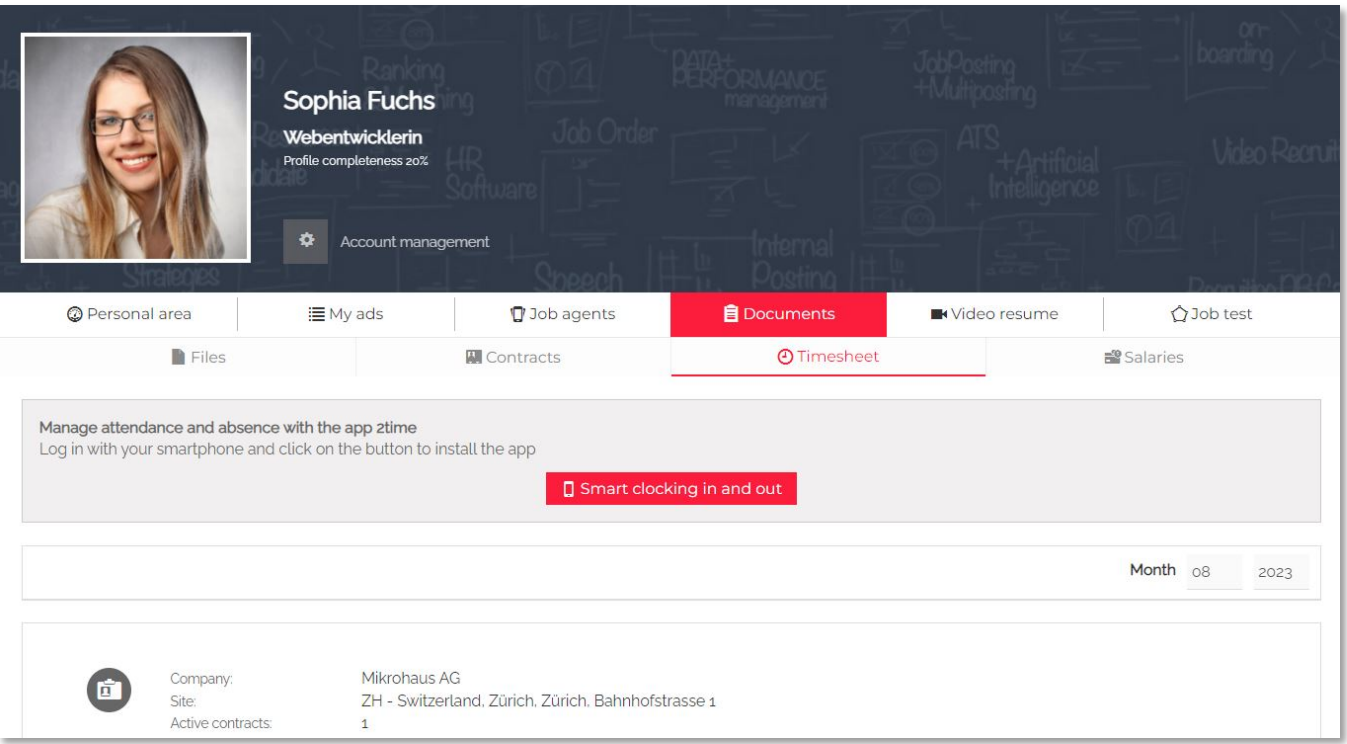

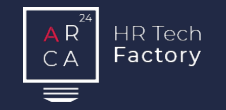

#### Verwaltung der Löhne der Mitarbeiter und Beschleunigung der Arbeit durch Massenlöhne. Lohnabrechnung Berichte Verfolgung und Analyse der Daten im System für das Controlling. Erstellen, Drucken und Versenden von Rechnungen an Kunden. Rechnungsstellung Erfassung der Stunden von Mitarbeitern manuell, per Anwendung oder durch automatischen Import. **Zeiterfassung** Erstellen des Einsatzvertrags und des Verleihvertrags mit wenigen Klicks. Verträge Verwaltung von Kostenvoranschlägen für Kunden. Offerten

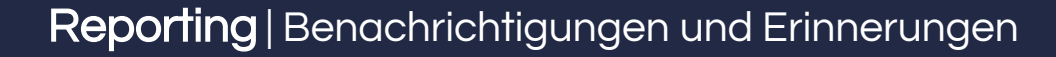

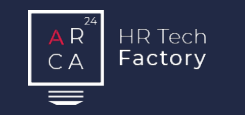

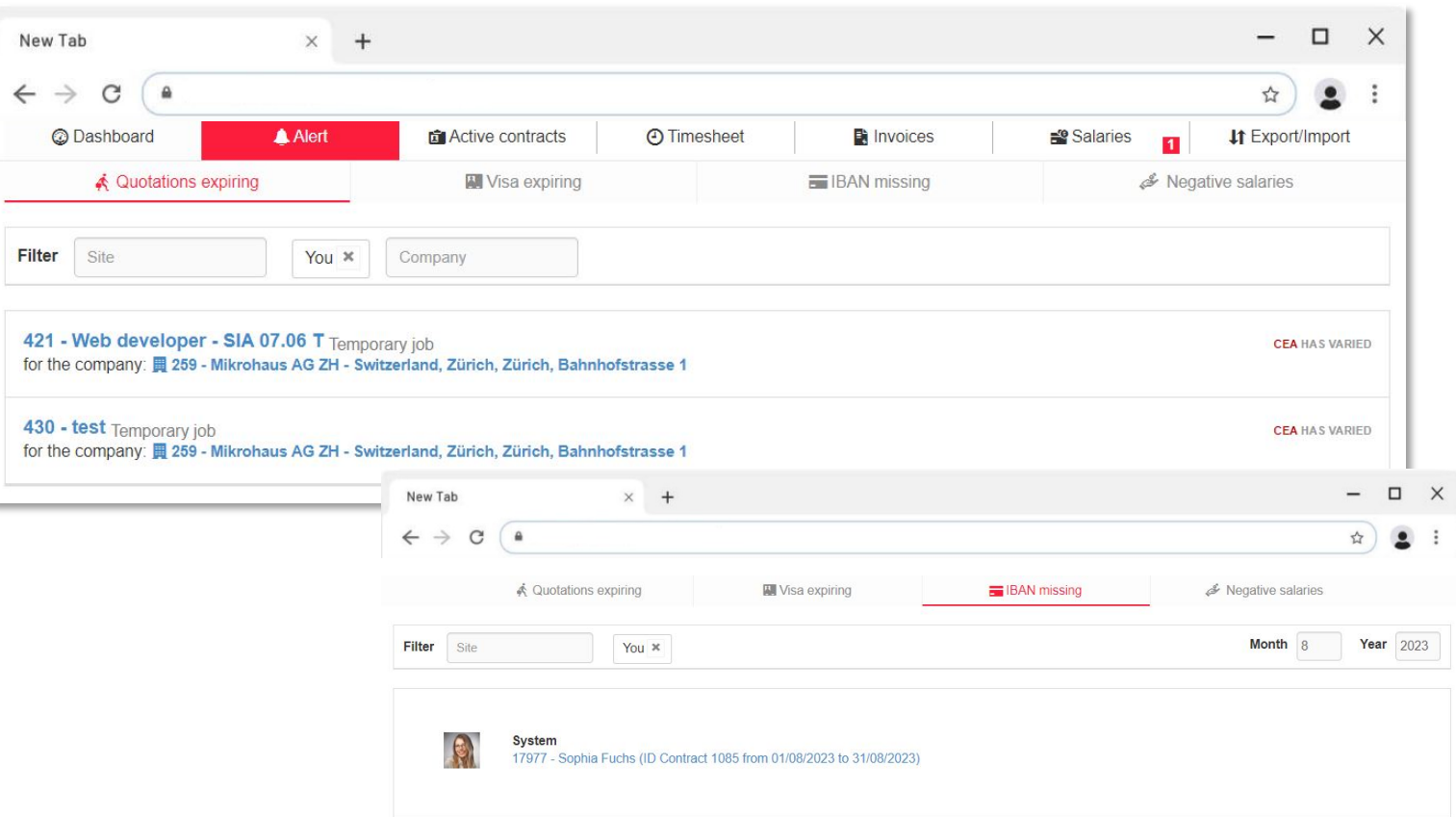

#### Benachrichtigungssystem

Der Bereich 'Erinnerungen' meldet fehlende Daten und relevante administrative Fristen:

- Auslaufende Offerten: Angebote, die im Hinblick auf Aktualisierungen von GAVs und/oder neue Lohnnebenkosten aktualisiert werden müssen
- Ablauf der Erlaubnis: fehlende Daten in der Erlaubnis eines Arbeitnehmers oder Informationen zum Ablauf der Erlaubnis
- Fehlende IBAN: zeigt alle im Berichtsmonat "aktiven" Arbeitnehmer an, für die die Bankverbindung für die Lohnzahlung fehlt
- Negative Löhne: weist darauf hin, dass es Arbeitnehmer mit negativen Löhnen gibt.

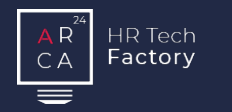

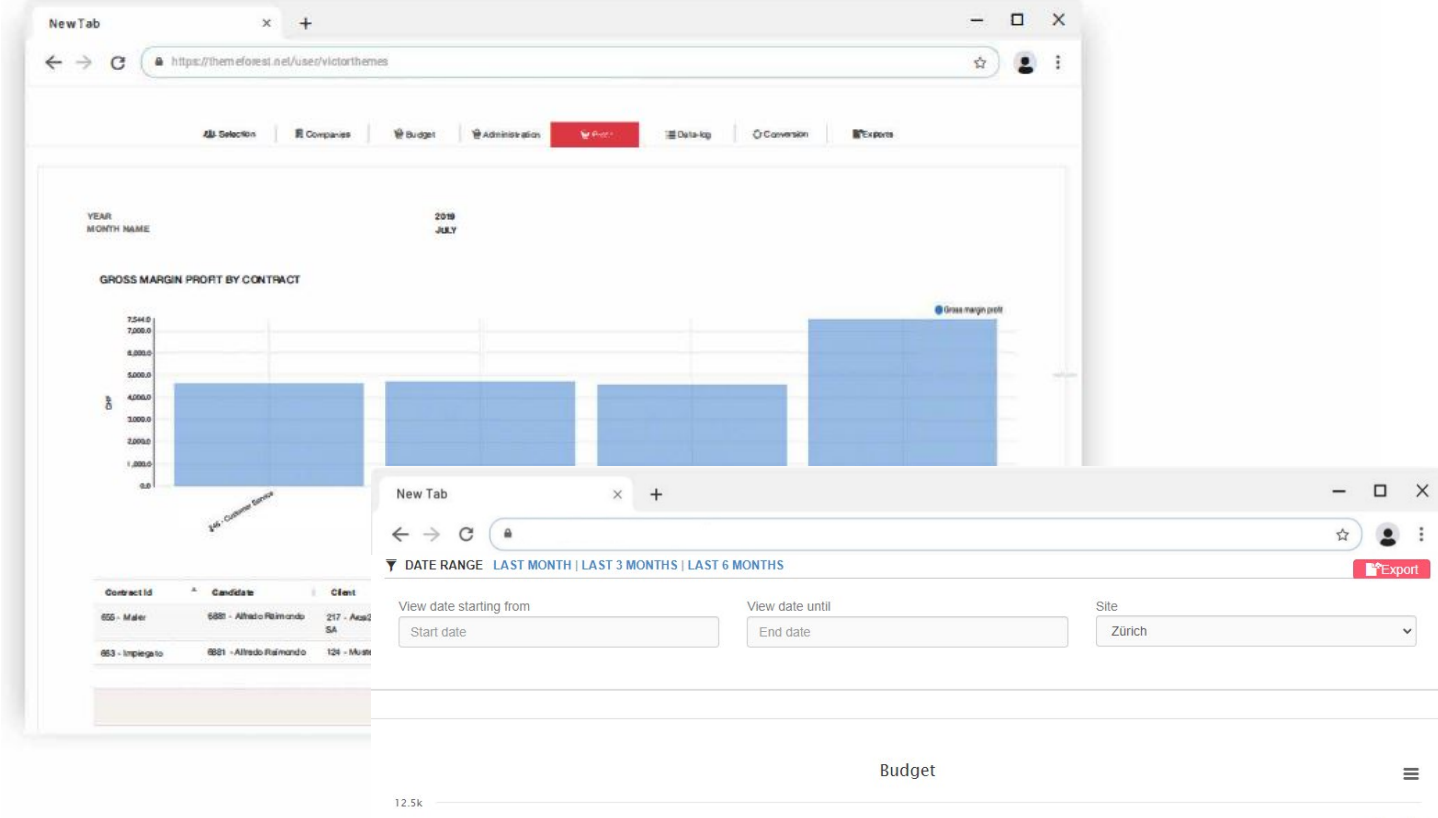

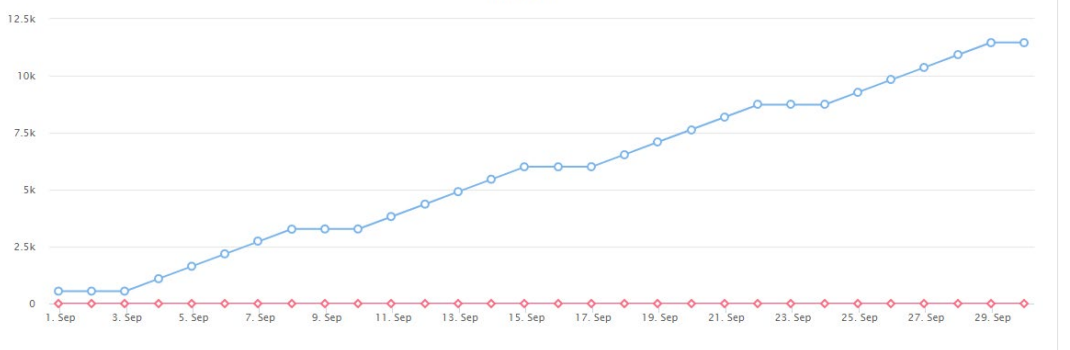

#### Margenanalyse

Es ist möglich, Margendaten nach Makrobereichen zu extrahieren:

- **Marge pro Kunde**
- **Marge pro Vertrag**
- **Marge pro GAV**
- **Marge pro Arbeitgeber**
- Aufteilung der vertraglichen Marge.

Das System ermöglicht, theoretische und tatsächliche Margenanalysen zu vergleichen, um die Leistung des Personalverleihers zu überprüfen.

### Budget

 $\checkmark$ 

 $\equiv$ 

Es ist möglich, das tägliche Budget festzulegen und zu verfolgen.

#### Reporting | Allgemeine Statistik

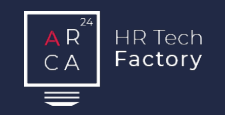

#### $\Box$  $\times$  $\times$  +  $\qquad \qquad -$ New Tab  $\leftarrow$  $\rightarrow$ C **A**  $\vec{r}$  $\ddot{.}$  $\mathbf{2}$ **JJ**, Candidates ■ Companies Administration **E** Data-log **F**<sup>\*</sup>Exports **Juli** Main Budget **4** 2Time **D** Profit **II MASS SALARY II HOLIDAY BALANCES** II WORKED HOURS **II MUTATION DETAIL SUMMARY II REAL MARGIN BY II CREDIT NOTES DETAIL II SALARY TYPES CLIENT**  $\Box$   $\times$ New Tab  $\times$  +  $\leftarrow$   $\rightarrow$   $\circ$   $\circ$ ☆)  $\bullet$ clock in detail  $\mathbf{B}$  csv Show filters V Show  $10 \times$  entries CLOCKIN DATE HOUR LITC TYPE CONTRACT ID CANDIDATE ID COMPANY ID CANDIDATE NOTE 2021-09-27 12:44:36 336 17943 - federico rosa 270 - informatica spa 2021-09-27 12:52:55 336 17943 - federico rosa 270 - informatica spa 2021-09-27 13:51:38 336 17943 - federico rosa 270 - informatica spa 2021-09-28 12:02:47 336 17943 - federico rosa 270 - informatica spa out timbratura automatica 2022-01-19 16:43:22 339 17950 - mario rossi 269 - azienda spa 2022-01-19 16:45:34 7950 - mario ross 269 azienda spa

#### **Administration**

Es sind verschiedene Arten von Berichten verfügbar:

- Massivlöhne: zeigt die Verarbeitung von Massivlöhnen im Detail
- **Urlaubsakkumulation des Arbeitnehmers**
- Mutationen: Zusammenfassung der Änderungen an den administrativen Daten der Arbeitnehmer
- Zusammenfassung der geleisteten Stunden: Zusammenfassung der Stunden für SECO
- **Detail Gutschrift**
- Zusammenfassung der Lohnarten: Auflistung der in einer bestimmten Periode verwendeten Lohnarten (es ist auch möglich, nach einer einzelnen Lohnart zu filtern)
- 2Time: Gesamtbericht über die von den aktiven Arbeitnehmern in einem bestimmten Zeitraum vorgenommenen "Zeitstempel" *(optionales Modul)*.

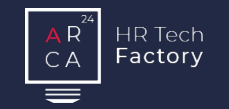

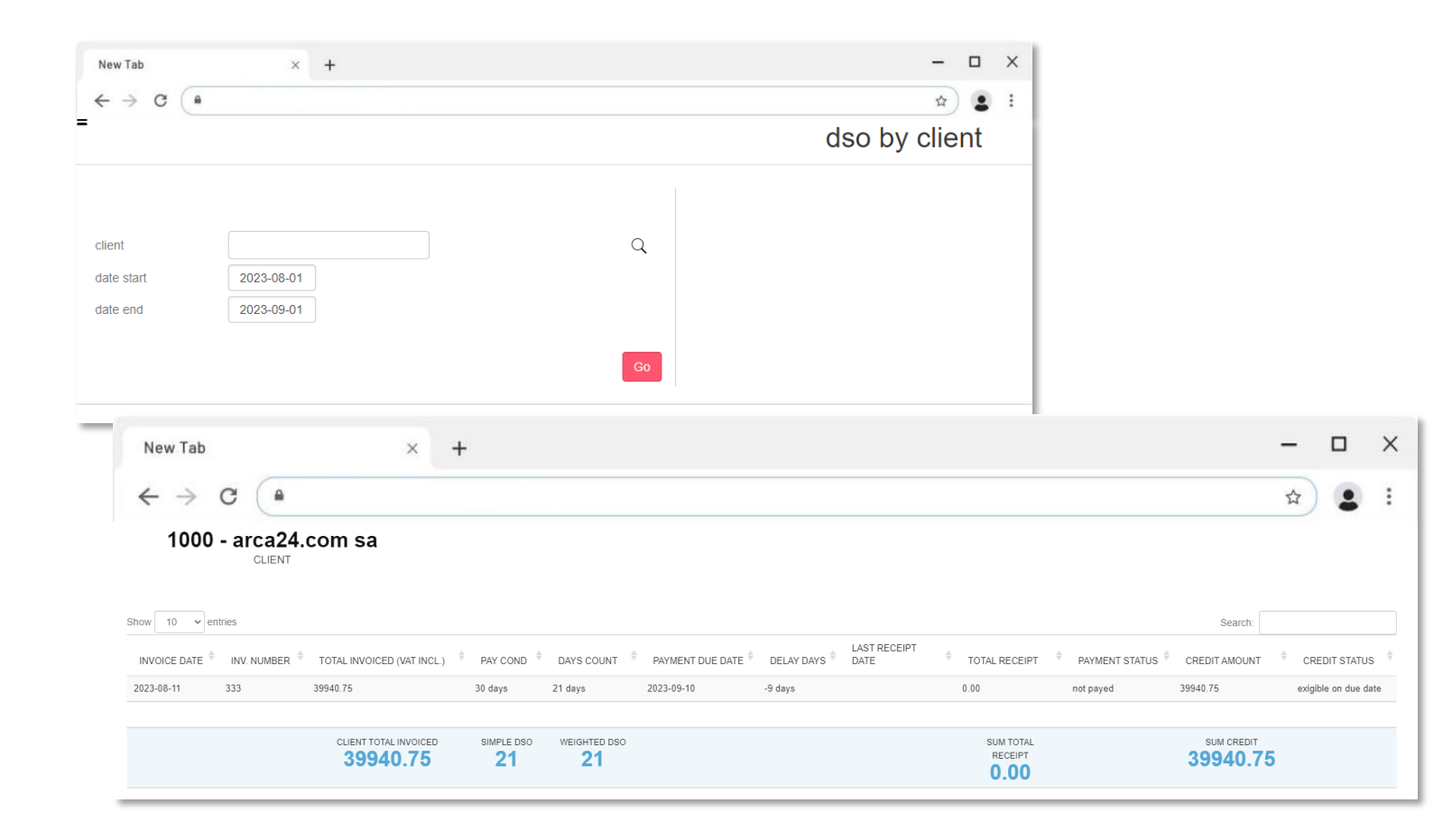

#### **DSO**

*Optionales Modul*

Eine Rechnungszahlungsdatei kann über das System importiert werden, um den DSO zu generieren.

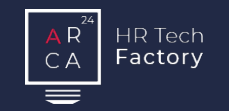

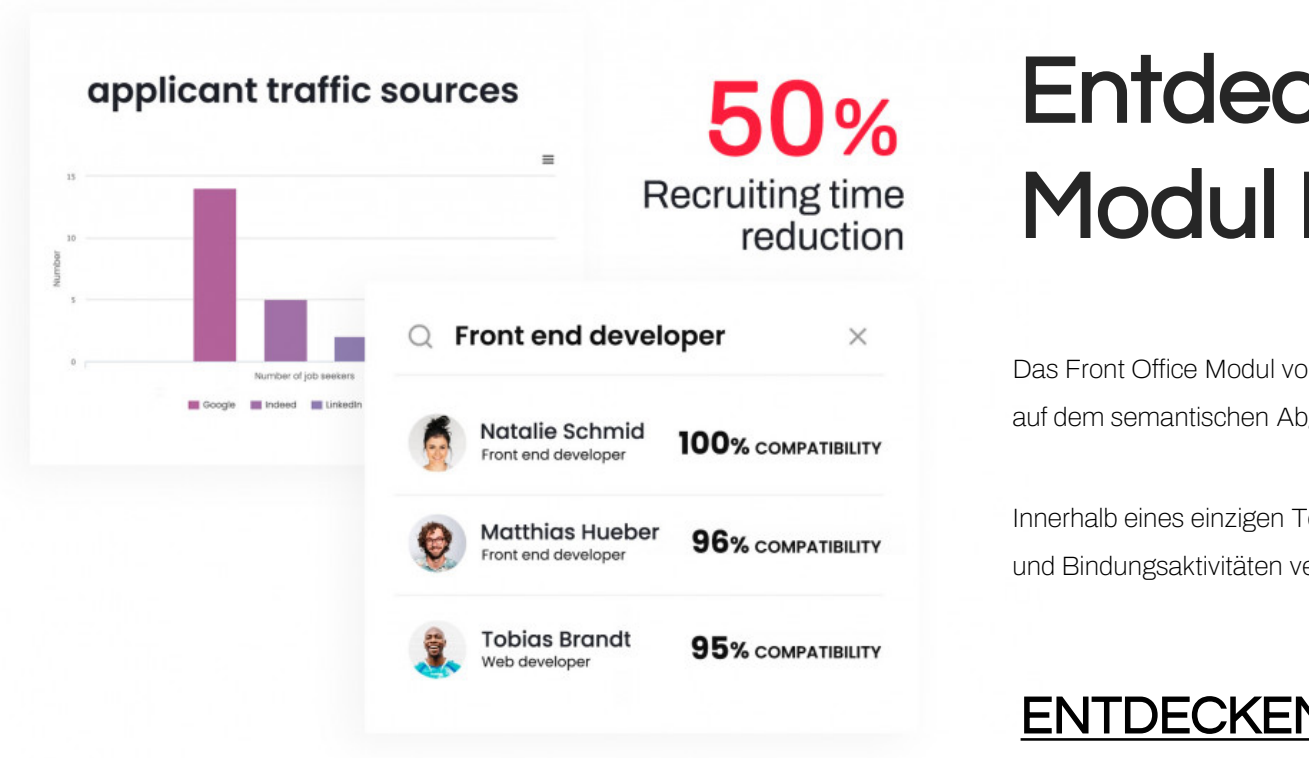

## Entdecken Sie das Modul Front Office

Das Front Office Modul von Ngage automatisiert den Rekrutierungsprozess dank Künstlicher Intelligenz, die auf dem semantischen Abgleich zwischen Lebenslauf und Stellenangebot basiert.

Innerhalb eines einzigen Tools können Sie alle Kundeninformationen sowie die stattfindenden Akquisitionsund Bindungsaktivitäten verwalten und den aktuellen und zukünftigen Bedarf überwachen.

### [ENTDECKEN SIE NGAGE TEMP FRONT OFFICE](https://www.arca24.com/de/front-office-fur-personalverleih/)

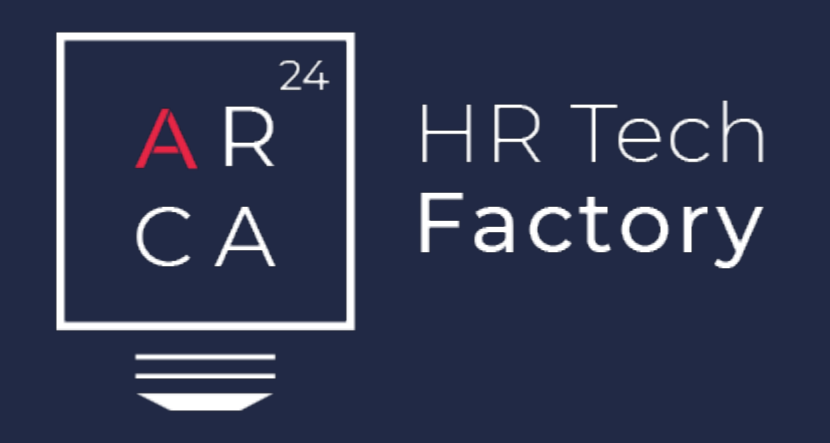

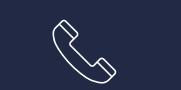

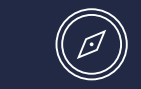

Arca24.comSA CH-6883Novazzano +41 91 210 89 31 www.arca24.com sales@arca24.com

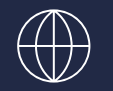

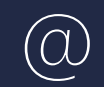